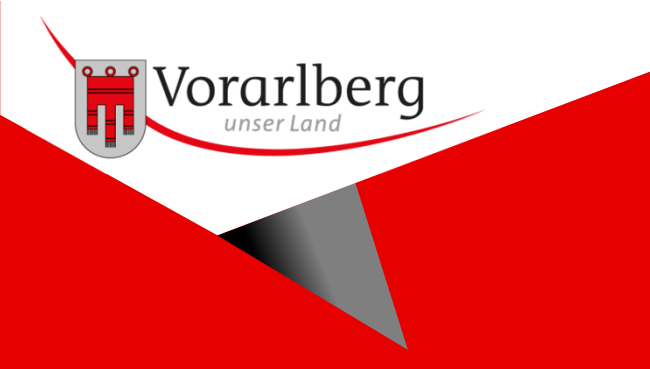

# **VoGIS**INSPIRE-Verarbeitung amLVG Feldkirch

**13.11.2023, Graz**

# **Inhalt**

- 1. INSPIRE-Metadaten
- 2. Bereitstellung der INSPIRE-Services und -Daten
- 3. Versuch harmonisierter WFS-Services mit Geoserver
- 4. Fazit und Ausblick

### **1. Metadaten**

Wir haben jeden INSPIRE-gemeldeten Datensatz mit Dataset-, Download-Service- und Viewing-Service-Metadaten eingetragen. Der Darstellungsdienst bezieht sich auf die AS-IS-Geodaten. Der Atom-Feed liefert ein harmonisiertes GML.

Beispiel (URL für Metadaten)

Auwald im Talraum Vorarlbergs

# **2. Bereitstellung der INSPIRE-Services und -Daten**

#### Preprocessing der Quelldaten

- $\bullet$ Tabellen auf EPSG-3035 umprojizieren
- $\bullet$ Handling Feature-UUID
- Als Shape-Datei für HALE-Studio exportieren $\bullet$

#### Harmonisierung via Shellscript mit HALE-Studio

 $\bullet$  Von jedem Datensatz wird über das CLI-Interface des HALE-Studios ein harmonisiertes GML erzeugt

#### Batchprozess, zum Bereitstellen der XML- und Atom-Feed-Files

- $\bullet$ GetCapabilites-XMLS für die Viewing Services erstellen
- $\bullet$ Atom-Feed-XML's für die harmonisierten GML's erzeugen
- Die XML's und die harmonisierten GML's in den Download-Bereich kopieren. $\bullet$

## **2. Bereitstellung der INSPIRE-Services und -Daten**

Beispiel eines kompletten Datensatzes im Download-Verzeichnis

alpen vorsaess maisaess epsg 3035 uuid 81be102a-f5bb-4e36-95e7-84afa238df71\_atom\_dataset.xml

alpen vorsaess maisaess epsg 3035 uuid 81be102a-f5bb-4e36-95e7-84afa238df71\_atom.xml

alpen vorsaess maisaess epsg 3035 uuid 81be102a-f5bb-4e36-95e7-84afa238df71 getcapabilities.xml

alpen\_vorsaess\_maisaess\_epsg\_3035\_uuid\_81be102a-f5bb-4e36-95e7-84afa238df71.gml

Atom-Feeds für das harmonisierte GML werden ja in Zukunft nicht mehr ausreichen.

Daher waren wir ganz Ohr als der Roland Grillmayer die Möglichkeit den Geoserver als WFS-Maschine samt Harmonisierung vorgestellt hat.

Aufgrund mangelnden Know-How's kann ich aber nur einen perönlichenErfahrungsbericht hierzu geben.

Im LVG sind die Vorrausetzungen eigentlich sehr gut gegeben.

#### **Voraussetzungen**

- $\bullet$ Quelldaten, am besten in Form von PostGIS-Tabellen
- $\bullet$ HALE-Studio in der Version 3.4.1
- $\bullet$ Geoserver, halbwegs aktuell

#### **Die Quelldaten**

#### **Liste der Schemas samt Tabellen**

http://inspire.ec.europa.eu/schemas/am/4.0/AreaManagementRestrictionRegulationZone.xsd

*alpen\_vorsaess\_maisaess, einsatzgebiet, grundwasserfelder, reviere, saatgut, schutzundschongebiete, waldkarte, waldregion*

http://inspire.ec.europa.eu/schemas/hb/4.0/HabitatsAndBiotopes.xsd

#### *auwald, biotope, fischereireviere, ufergehoelz*

http://inspire.ec.europa.eu/schemas/plu/4.0/PlannedLandUse.xsd

### *fwp\_flaeche*

http://inspire.ec.europa.eu/schemas/ps/4.0/ProtectedSites.xsd

#### *natura\_2000, naturdenkmale, schutzgebiete\_naturschutz*

http://inspire.ec.europa.eu/schemas/us-govserv/4.0/GovernmentalServices.xsd*schulen\_vorarlberg*

#### **HALE-Studio**

Die maximale Programmversion ist 3.4.1. Spätere Versionen haben keinen Export des Applikations-Schemas an den Geoserver mehr. Der Support für das App-Schema wird auch nicht weiterentwickelt

#### **Geoserver, halbwegs aktuell**

Wir verwenden die Version 2.23.3 in dieser Präsentation. Auch das Schema-Plugin scheint nicht weiterentwickelt zu werden.

### **Einen Datensatz im Geoserver so eingetragen, dass er ein harmonisiertes GML als WFS ausgeben kann.1.) Ein Alignment für einen Datensatz mit dem passenden App.-Schema im HALE-Studio erzeugen.**

Das entsprechende Projekt im HALE-Studio aufmachen und *"Export Alignment"* anwählen

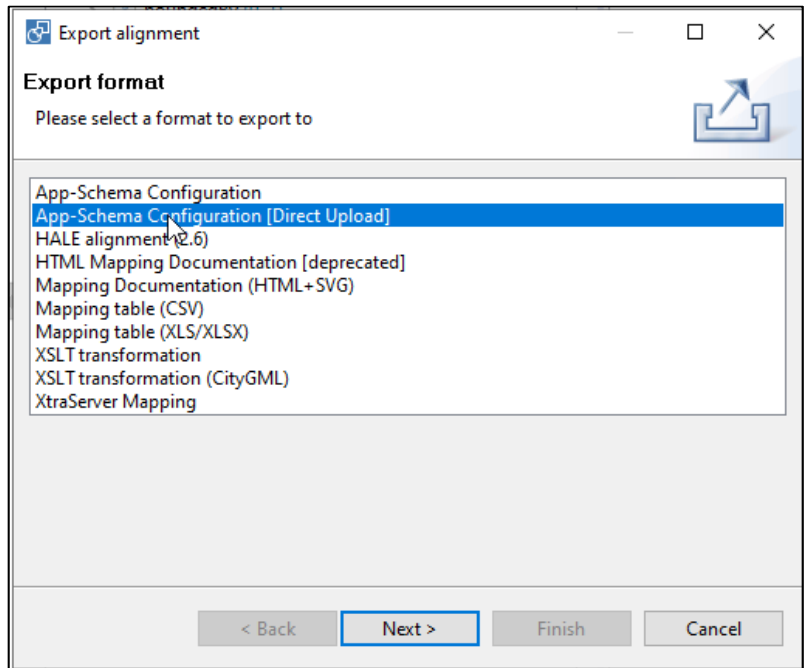

13.12.2023 INSPIRE-Workshop Graz <sup>9</sup>

Geoserver-URL angeben uns das Ziel-Schema inkludieren

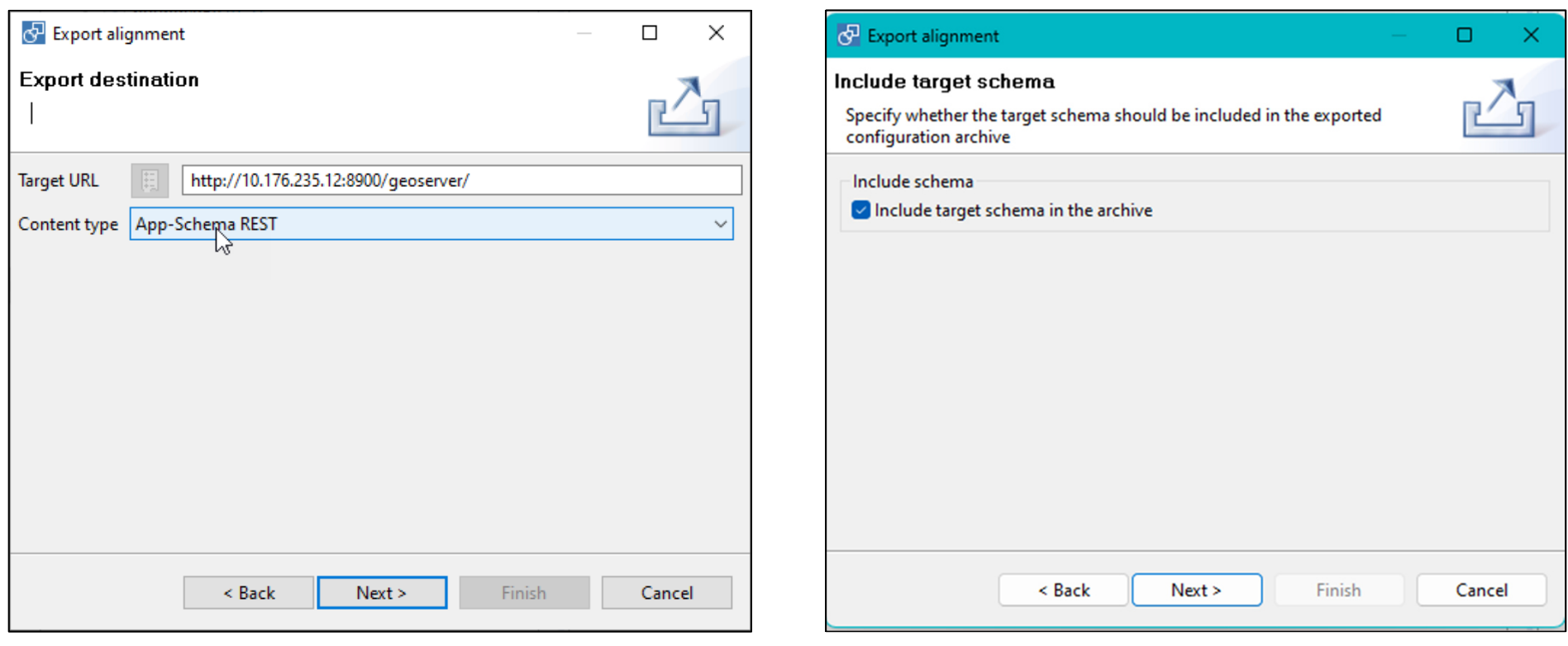

#### Workspace geg. Anpassen und PostGIS-Verbindung eintragen

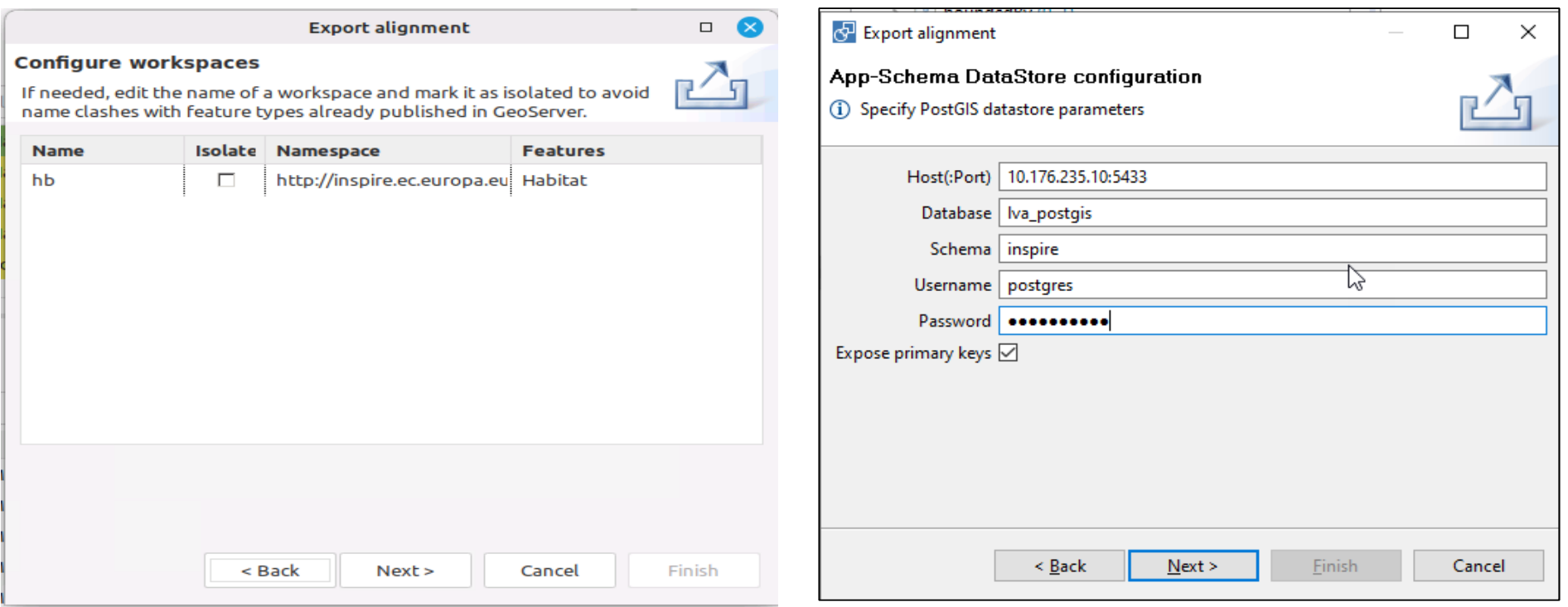

Mit Geoserver-Credentials und dann mit "Finish" abschließen

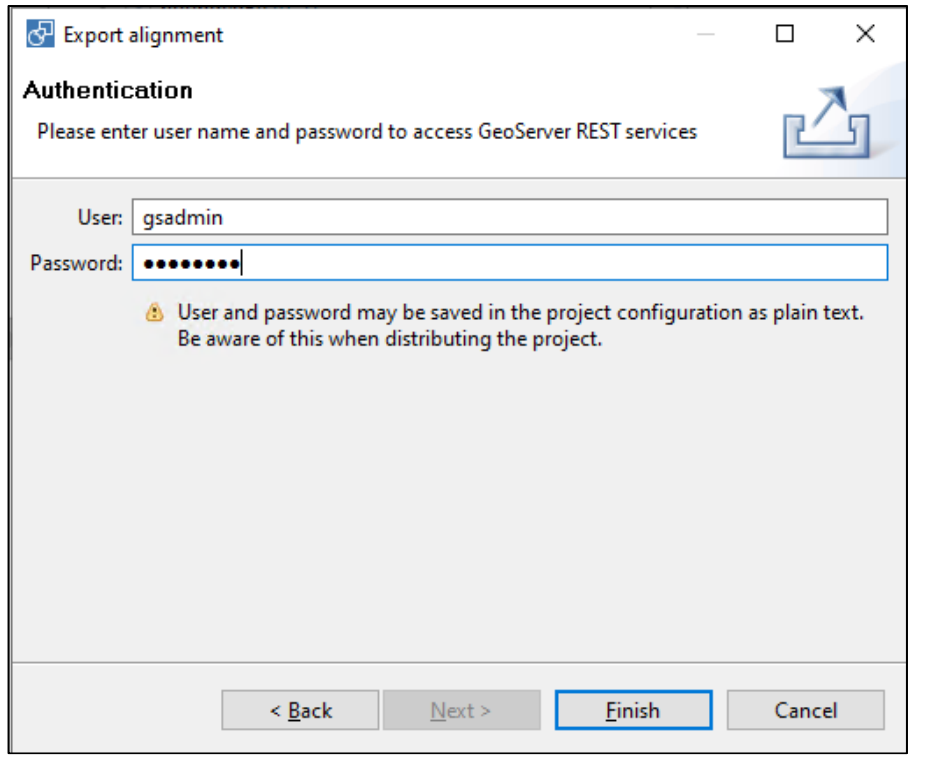

Das sollte es gewesen sein. Im Geoserver müsste bereits ein Workspace samt Datastore und dem Layer vorhanden sein.

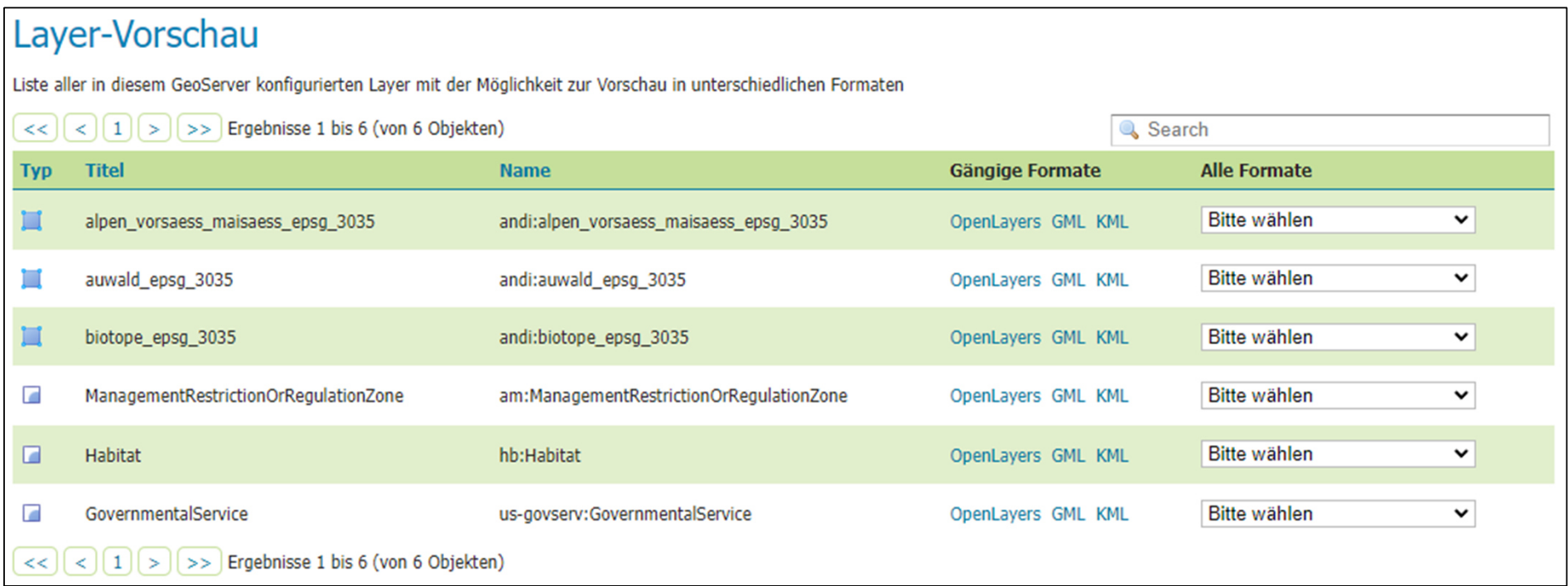

Hier sieht man die 3 Target-Schemas, die ich in den Geoserver eintragen konnte.

Dem ist aber nicht so.

**Fehler/Probleme bei 5 verschiedenen Target-Schemas**

#### **Thema-1:** *biotope,* **Schema:** *Habitats*

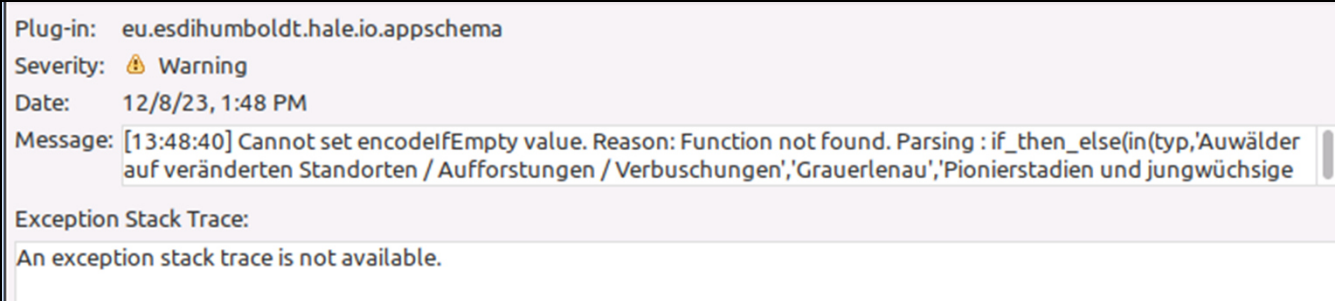

### Geoserver-Preview: WMS Ok WFS Ok

#### GML-Download (50 Features) funktioniert

wget

 "https://sulu228.duckdns.org/geoserver/hb/ows?service=WFS&version=1.1.0&request=GetFeature&typeName=hb%3AHabitat&outputFormat=gml32&maxFeatures=50" -O Habitat.gml

# GML Drag/Drop ins QGIS. Keine Darstellung, aber Attributtabelle kann man sich anschauen.

13.12.2023 INSPIRE-Workshop Graz <sup>14</sup>

#### **Thema-2:** *fwp\_flaeche ,* **Schema:** *PlannedLandUse*

Das wäre die Nagelprobe für diesen Ansatz. Hier haben wir <sup>50884</sup> Features! Ich bekomme allerdings schon den Export des Alignment nicht gebacken.

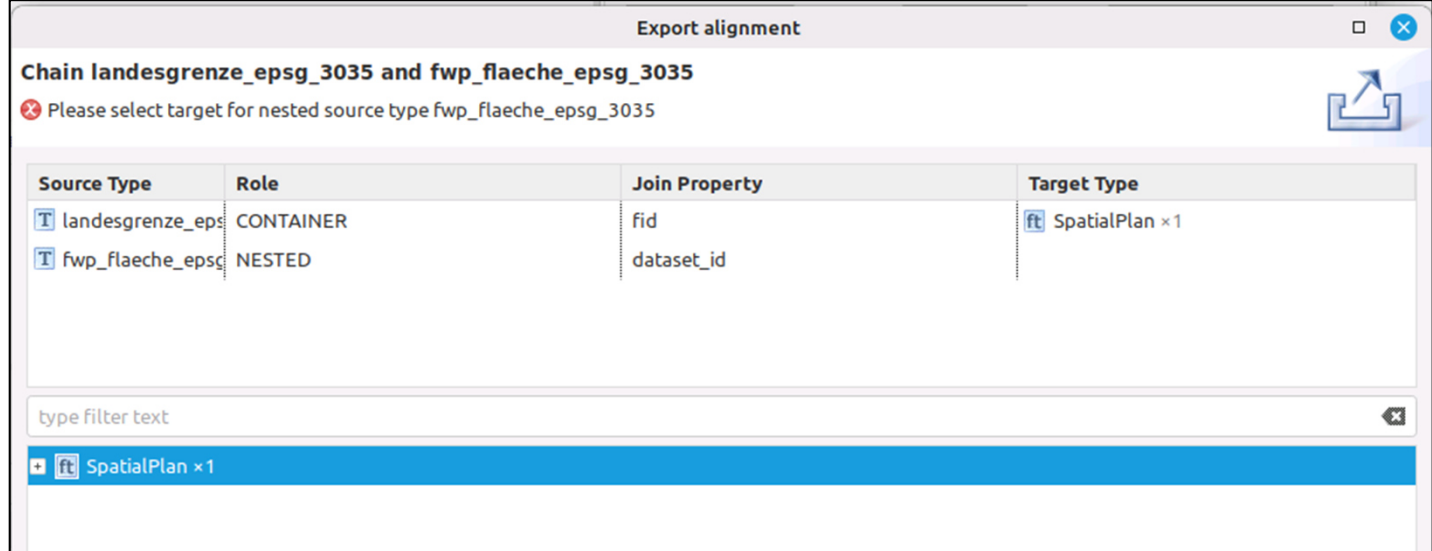

Wiederum fehlt es hier am Know-How. Ich weis nicht was ich an dieser Stelle machen muss.

**Thema-3:** *schulen\_vorarlberg,* **Schema:** *GovernmentalServices*

Keine offensichtlichen Fehler beim Export.

Geoserver-Preview: WMS: Nok WFS: Nok

<ows:ExceptionText>java.lang.RuntimeException: Failed to get property: {http://www.opengis.net/wfs/2.0}boundedBy

Es wurde allerdings auch der EPSG beim Veröffentlichen des Layers nicht erkannt. Evtl. ein Problem im HALE-Projekt?

### **Thema-4:** *alpen\_vorsaess\_maisaess* **Schema:** *AreaManagementRestrictionRegulationZone*

GML-Download funktioniert, Geoserver-Preview: WMS Ok WFS Ok

wget

 https://sulu228.duckdns.org/geoserver/am/ows?service=WFS&version=1.1.0&request=GetFeature&typeName=am%3 AManagementRestrictionOrRegulationZone&outputFormat=gml32 -O AManagementRestrictionOrRegulationZone.gml GML Drag/Drop ins QGIS. Keine Darstellung, aber Attributtabelle kann man sich anschauen.

#### **THEMA:** *natura\_2000***, Schema:** *ProtectedSites*

Protected sites sollten doch problemlos funktionieren. Ich bekomme das Alignment aber erst gar nicht exportiert.

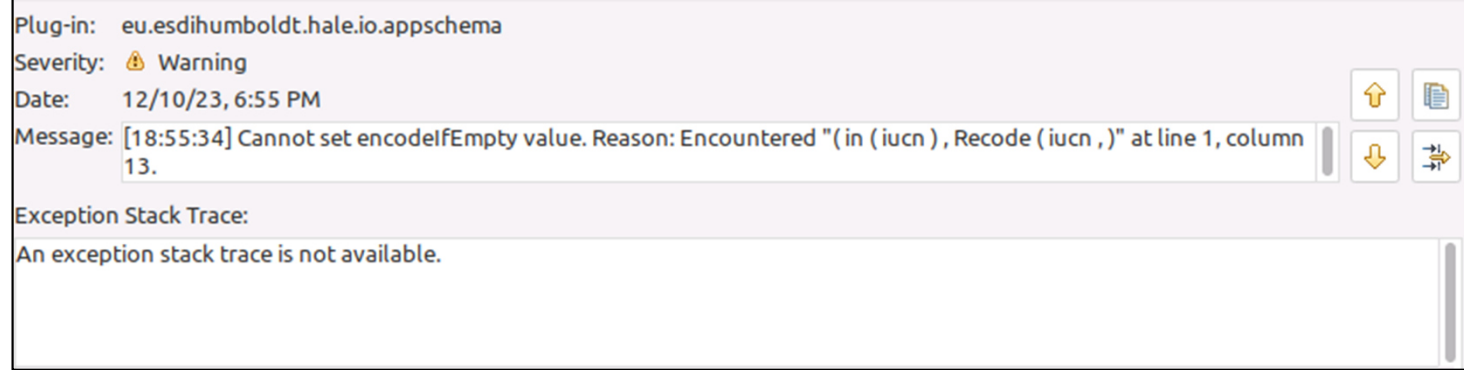

Ich glaube hier hatten wir schon einen Fix gehabt (Roland?) aber ich weis nicht mehr wie es geht.

Weiteres Problem (JAVA-Crash)

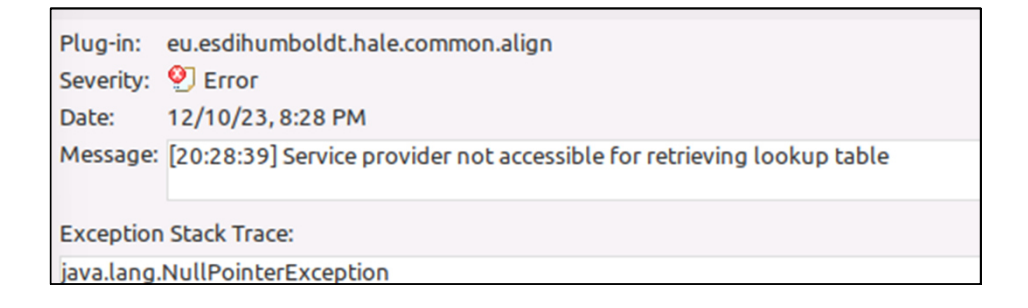

Ich vermute mal es sind die XLSX-Files die wir in diesem Projekt für die Classification verwenden.

Aber was soll man mit solchen Fehlern anfangen?

Es gibt sogar ein appschema-File im Geoserver aber das funktioniert natürlich nicht.

### Validisierung

Jede Menge Probleme im Detail. Die korrekten EBSP-Links werden nicht erzeugt.

Einige andere Probleme könnten mit Anpassungen im appschema-File behoben werden.

Validierungsprobleme mit Zielschema Habitats

Wir haben 4 Fehler wo der Validator rot anläuft.

1.) Reference auf EPSG's

'http://www.opengis.net/gml/srs/epsg.xml#3035' that cannot be retrieved.

Stimmt. Der Link lässt nicht abrufen. Das lässt sich leider nicht so einfach fixen weil das vom Geoserver-WFS gemacht wird. Hier müsste man den Geoserver anpassen.

2.) XML document 'Habitat.gml': 9:114: schema reference.4: Failed to read schema document 'file:/data/javaapps/geoserver\_data/data/hb/HabitatsAndBiotopes/\_schemas/HabitatsAndBiotopes.xsd', Das kann nicht funktionieren. Muss natürlich lauten:http://inspire.ec.europa.eu/schemas/hb/4.0/HabitatsAndBiotopes.xsdDas kann man im appschema-File einfach fixen.

Validierungsprobleme mit Zielschema Habitats

3.) Error detected: Invalid polygon. Outer ring of polygon is clockwise within element Habitat, (gml:id: AT.b71983fb-3e5e-411f-a8cb-8b5c3aec1722.HB.Habitat.0000b16f-6d1d-4909-9543-c93abd7e79de with coordinates: LINESTRING (2670516.862221 4310576.272789,2670503.768493 431...)

The dataset has 50 feature(s) with errors for this assertion. D. h. Es trifft alle Polygone.

Ich weis was man da machen kann. Wie erkennt man clockwise im GML?

4.) The dataset has 1 file(s) with errors for this assertion. XML document 'Habitat.gml': The file has 50 schema validation error(s). XML document 'Habitat.gml': 48:32: cvc-complex-type.2.4.b: The content of element 'hb:LocalNameType' is not complete. One of '{"http://inspire.ec.europa.eu/schemas/hb/4.0":qualifierLocalName}' is expected. XML document 'Habitat.gml', Habitat 'AT.b71983fb-3e5e-411f-a8cb-8b5c3aec1722.HB.Habitat.0000b16f-6d1d-4909- 9543-c93abd7e79de': The property 'qualifierLocalName' shall be providedDa fehlt das <hb:qualifierLocalName xsi:nil="true"/ >

#### **Mit der entsprechenden Sachkenntnis kann man händisch Probleme im exportieren App-Schema korrigieren**

#### **Grundlage ist der Datastore für das App-Schema im Geoserver**

Beispiel: Habitats

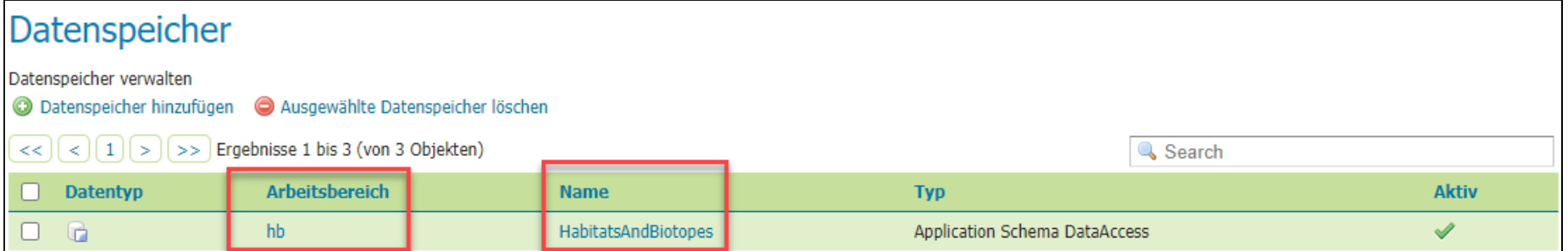

Im data-Verzeichnis des Geoservers gibt es einen Workspace hb und einen Datastore HabitatsAndBiotopes.

Wie sieht das im Filesystem des Geoservers aus?

 Das Data-Verzeichnis in unserem Beispiel ist /data/javaapps/geoserver\_data/Hier gibt es ein Unterverzeichniss ./data/hb/HabitatsAndBiotpes.

Dort finden wir das APP-Schema-File. Das ist ein Plain-Text (XML)-File welches sich mit einem Editor bearbeiten lässt.

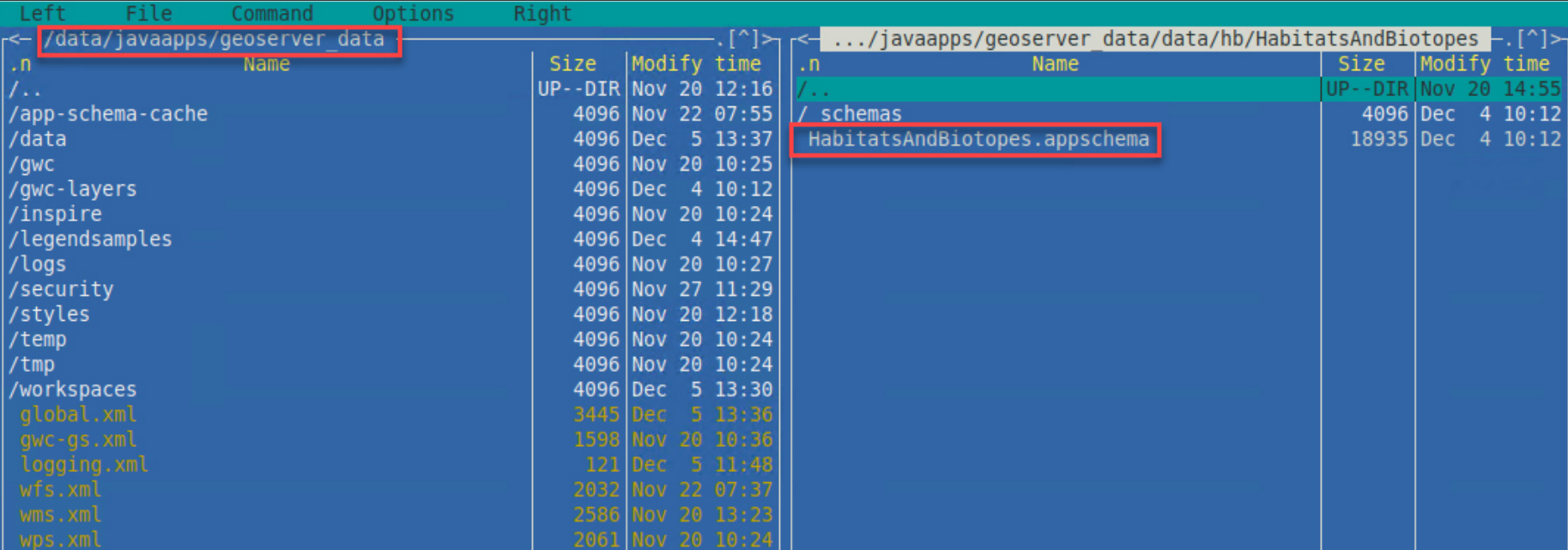

Ausschnitt aus einem appschema-File

```
<?xml version="1.0" encoding="UTF-8" standalone="yes"?><ns3:AppSchemaDataAccess 
xmlns:ns2="http://www.opengis.net/ogc" xmlns:ns3="http://www.geotools.org/app-
schema"> <namespaces> <Namespace> <prefix>hb</prefix> <uri>http://inspire.ec.europa.eu/schemas/hb/4.0</uri> </Namespace> <Namespace> <prefix>xlink</prefi....
```

```
<AttributeMapping> 
<targetAttribute>hb:habitat/hb:HabitatTypeCoverType/hb:localHabitatName/hb:LocalNameType/hb:localName</targetAttribute>
               <sourceExpression> <0CQL>typ</0CQL>
</sourceExpression> <ClientProperty>

<name>xsi:nil</name> <value>if_then_else(isNull(typ), 'true', Expression.NIL)</value> </ClientProperty>
</AttributeMapping>
```
….

# 4. Fazit und Ausblick

Ich finde ich diesen Ansatz so für das LVG-Feldkich nicht brauchbar. *Out oft he box* funktioniert erst mal gar nichts. Mein persönliches Wissen reicht absolut nicht. Eventuell kann man mit externer Hilfe (Roland?) die meisten Probleme lösen.

Hätte man ein komplett funktionierendes Schema, dann allerdings wäre diese Vorgangsweise sehr elegant.Man hat einen WMS und einen WFS mit der Aktualität der zugrundeliegenden Geodaten.

Es gibt aber auch grundsätzliche Probleme, die den Einsatz dieses Verfahrens deutlich erschweren.

#### **Man kann nur ein Thema pro Ziel-Schema veröffentlichen !**

Resource named 'ManagementRestrictionOrRegulationZone' already exists in store: 'AreaManagementRestrictionRegulationZone' Layer bearbeiten

D. h. für N-Themen zu einem Target-Schema braucht man N-Geoserver-Instanzen

# 4. Fazit und Ausblick

**APP-Schema-Plugin Unterstützung im HALE-Studio nur teilweise oder mit Fehlern behaftet vorhanden.**

**Es gibt keine Maintainer fur HALE-Support.**

**Man kann den WFS nicht im QGIS einbinden**

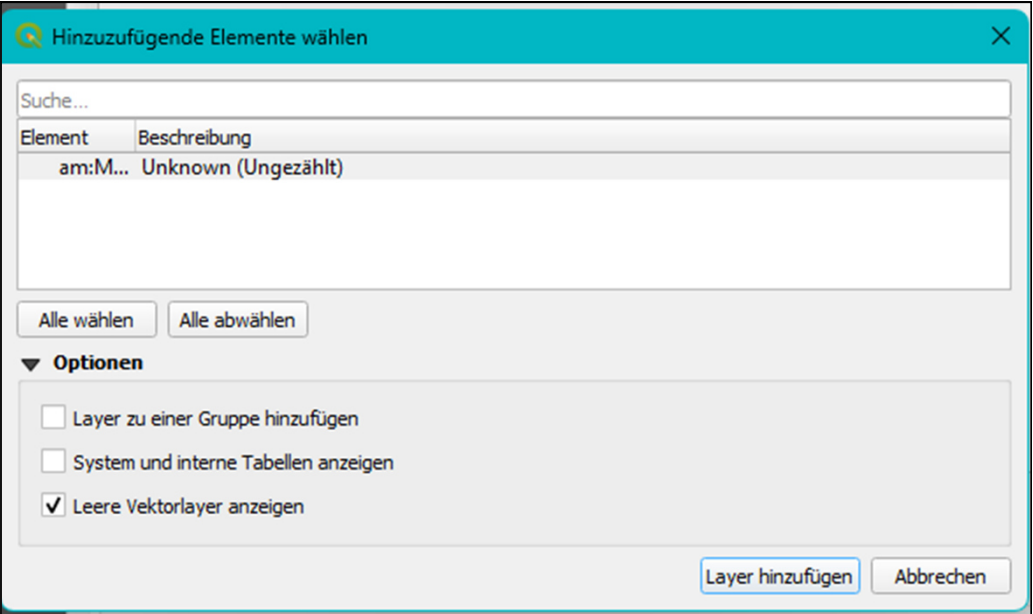

QGIS bleibt danach mehr oder weniger hängen.

### 4. Ausblick

Ich habe heute nur den aktuellen Stand beschrieben. Falls sich alle Probleme in den appschema-File lösen lassen wäre es evtl. einen Versuch wert. Bis jetzt habe ich keinen Datensatz der wirklich funktioniert!

Man könnte auch für jedes Mapping ein passendes XML-Template machen und die Appschema-XML vom Scratch weg bauen. Also kein veraltetes HALE-Studio mehr sondern konsequente Handarbeit. Es hängt davon ab wie viel Aufwand man bereit ist zu leisten.

Plugin Feature-Templating könnte ein besserer Ansatz für Geoserver sein. Das ist aber noch komplett offen.

Oder aber wir gehen den Weg über **HALE-Connect**. Das ist natürlich auch mit initialen Aufwänden verbunden aber danach hat man das Thema erledigt. Das erscheint mir im Moment der sinnvollste Weg.